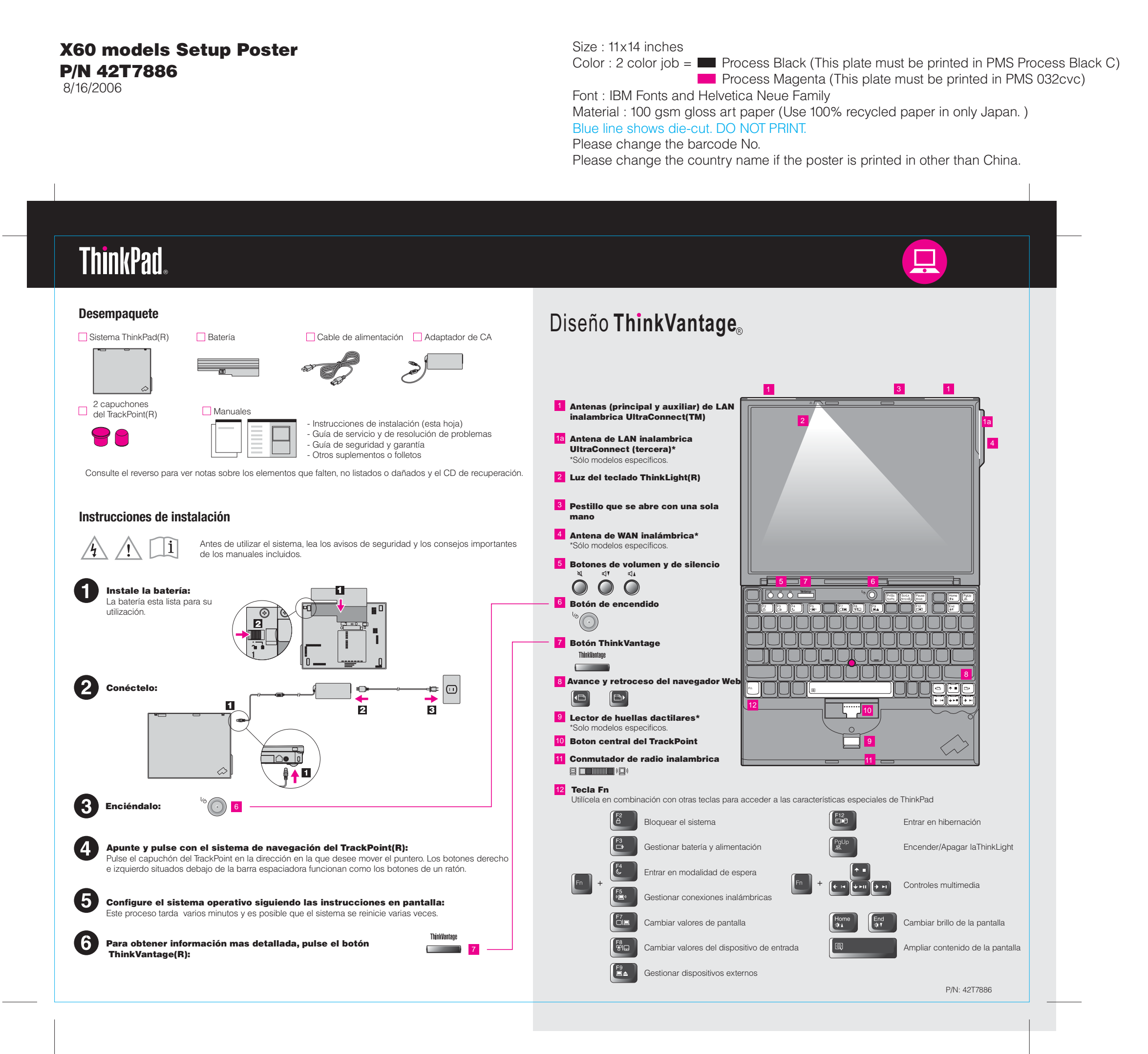

# 42T7886 P/N

Blue line shows die-cut. DO NOT PRINT.

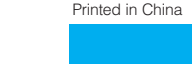

#### Productivity Center

### Access Connections

#### Client Security Solution

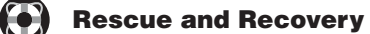

#### System Migration Assistant

#### System Update

Si pulsa el botón ThinkVantage del teclado, se abrirá ThinkVantage Productivity Center. Para saber<br>Si pulsa el botón ThinkVantage del teclado, se abrirá ThinkVantage Productivity Center. Para saber más acerca de las tecnologías ThinkVantage y otros temas, seleccione un tema de "Ayuda y soporte" de Productivity Center y escriba una palabra en el campo de búsqueda de palabras clave.

Productivity Center le guía a una gran cantidad de información y herramientas para ayudarle a configurar, entender y mantener el sistema ThinkPad.

Access Connections le permite conmutar sin ningún problema entre entornos de conexión mediante cable y entornos inalámbricos al mismo tiempo que gestiona automáticamente los valores de seguridad, impresoras, página de inicio y otros valores específicos de la ubicación.

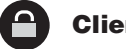

 $(c \leftarrow)$ 

Ësta combinación exclusiva de hardware y software le ayuda a proteger los datos, incluyendo información vital de seguridad, tal como contraseñas, claves de cifrado y credenciales electrónicas, al mismo tiempo que le ayuda frente al acceso no autorizado a los datos.

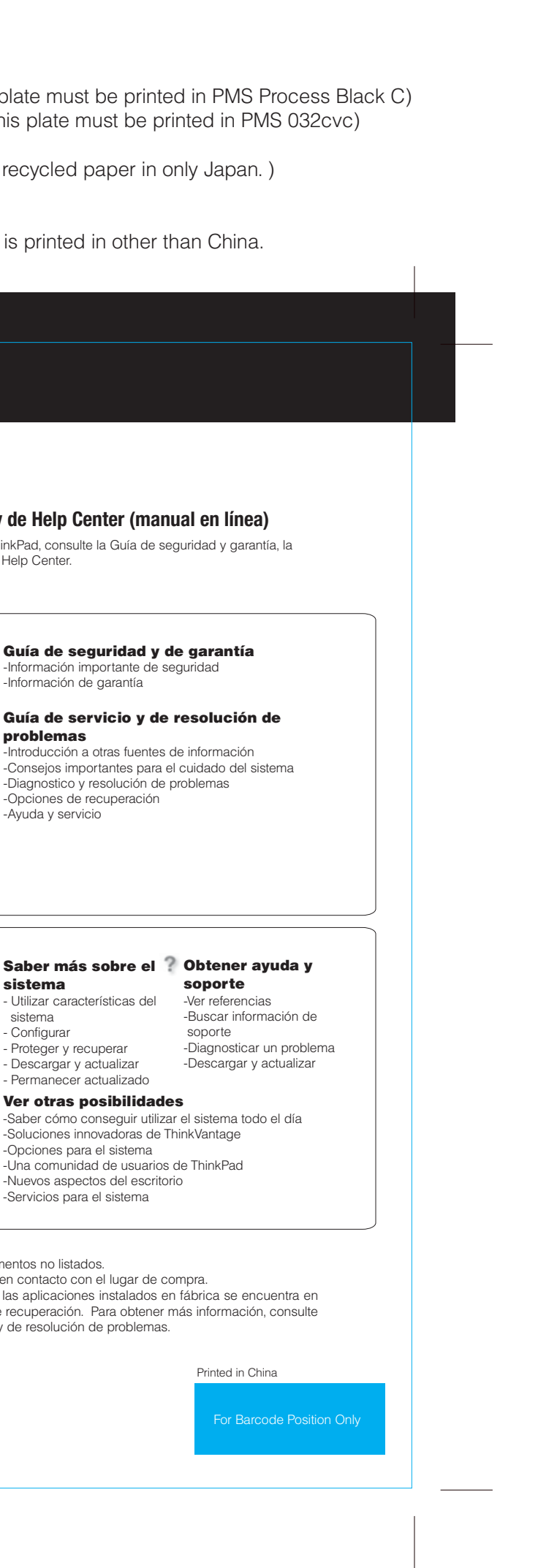

Rescue and Recovery incluye un conjunto de herramientas de recuperación para ayudarle a diagnosticar, obtener ayuda y recuperar el sistema rápidamente después de fallos, incluso si el sistema operativo principal no se arranca y no puede ponerse en contacto con el equipo de soporte.

System Migration Assistant le ayuda a ponerse en funcionamiento migrando de forma rápida y precisa los datos y los valores al nuevo sistema.

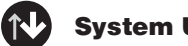

System Update descarga software, controladores y BIOS nuevos de Lenovo disponibles para el sistema ThinkPad.

ThinkPad es una marca registrada de Lenovo.

Reservados todos los derechos. (C) Copyright Lenovo 2006

\* Notas adicionales sobre el desempaquetado:

1) Es posible que algunos modelos contengan elementos no listados.

Para obtener más información, pulse el botón ThinkVantage:

ThinkVantage **Contract Contract** 

#### **Utilización de los manuales incluidos y de Help Center (manual en línea)**

Para buscar información detallada sobre el sistema ThinkPad, consulte la Guía de seguridad y garantía, la Guía de servicio y de resolución de problemas o abra Help Center.

**Guía de seguridad y garantía**

Guía de seguridad y de garantía

problemas

-Información importante de seguridad

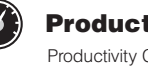

-Información de garantía

-Introducción a otras fuentes de información

2) Si algún elemento falta o está dañado, póngase en contacto con el lugar de compra. 3) Todo lo necesario para recuperar los archivos y las aplicaciones instalados en fábrica se encuentra en el disco duro, eliminando la necesidad de un CD de recuperación. Para obtener más información, consulte "Opciones de recuperación" en la Guía de servicio y de resolución de problemas.

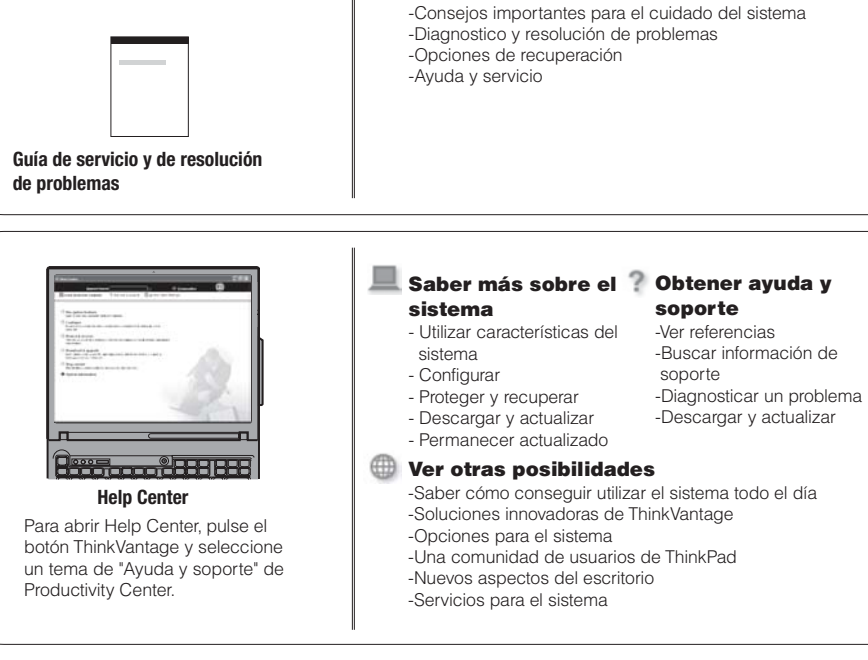

#### Size : 11x14 inches

Color : 2 color job  $=$   $\blacksquare$  Process Black (This plate must be printed in PMS Process Black C) **Process Magenta (This plate must be printed in PMS 032cvc)** 

## 42T7886 P/N X60 models Setup Poster

Font : IBM Fonts and Helvetica Neue Family Material : 100 gsm gloss art paper (Use 100% recycled paper in only Japan. ) Blue line shows die-cut. DO NOT PRINT.

Please change the barcode No. Please change the country name if the poster is printed in other than China.

8/16/2006